# 通過Cisco Cache Engine配置RADIUS身份驗證

## 目錄

[簡介](#page-0-0) [必要條件](#page-0-1) [需求](#page-0-2) [採用元件](#page-0-3) [網路圖表](#page-1-0) [慣例](#page-1-1) [通過快取引擎配置RADIUS身份驗證過程](#page-1-2) [驗證](#page-4-0) [疑難排解](#page-7-0) [疑難排解指令](#page-7-1) [相關資訊](#page-9-0)

# <span id="page-0-0"></span>簡介

本文提供如何透過快取引擎將適用於Microsoft Windows NT的Cisco安全存取控制伺服器(ACS)設定 RADIUS驗證的說明。您應該運行Web Cache Communication Protocol Version 2(WCCPv2), 以正 確執行此過程。有關WCCP版本2的詳細資訊,請參[閱在Cisco Cache引擎和路由器上配置Web快取](//www.cisco.com/warp/customer/117/wccp/wccp2.html) [通訊協定版本2。](//www.cisco.com/warp/customer/117/wccp/wccp2.html)

# <span id="page-0-1"></span>必要條件

### <span id="page-0-2"></span>需求

當試此設定之前,請確保符合以下要求:

- 熟悉適用於Windows或UNIX的Cisco Secure ACS。
- 熟悉路由器和快取引擎上的WCCPv2配置。

### <span id="page-0-3"></span>採用元件

本文中的資訊係根據以下軟體和硬體版本:

- 實驗環境下的思科快取引擎505,已清除設定
- 思科2600路由器
- 思科快取引擎軟體版本2.31
- Cisco IOS®軟體版本12.1(3)T 3
- 適用於Microsoft Windows NT/2000伺服器的Cisco安全ACS

本文中的資訊是根據特定實驗室環境內的裝置所建立。文中使用到的所有裝置皆從已清除(預設

)的組態來啟動。如果您的網路正在作用,請確保您已瞭解任何指令可能造成的影響。

#### <span id="page-1-0"></span>網路圖表

本檔案會使用以下網路設定:

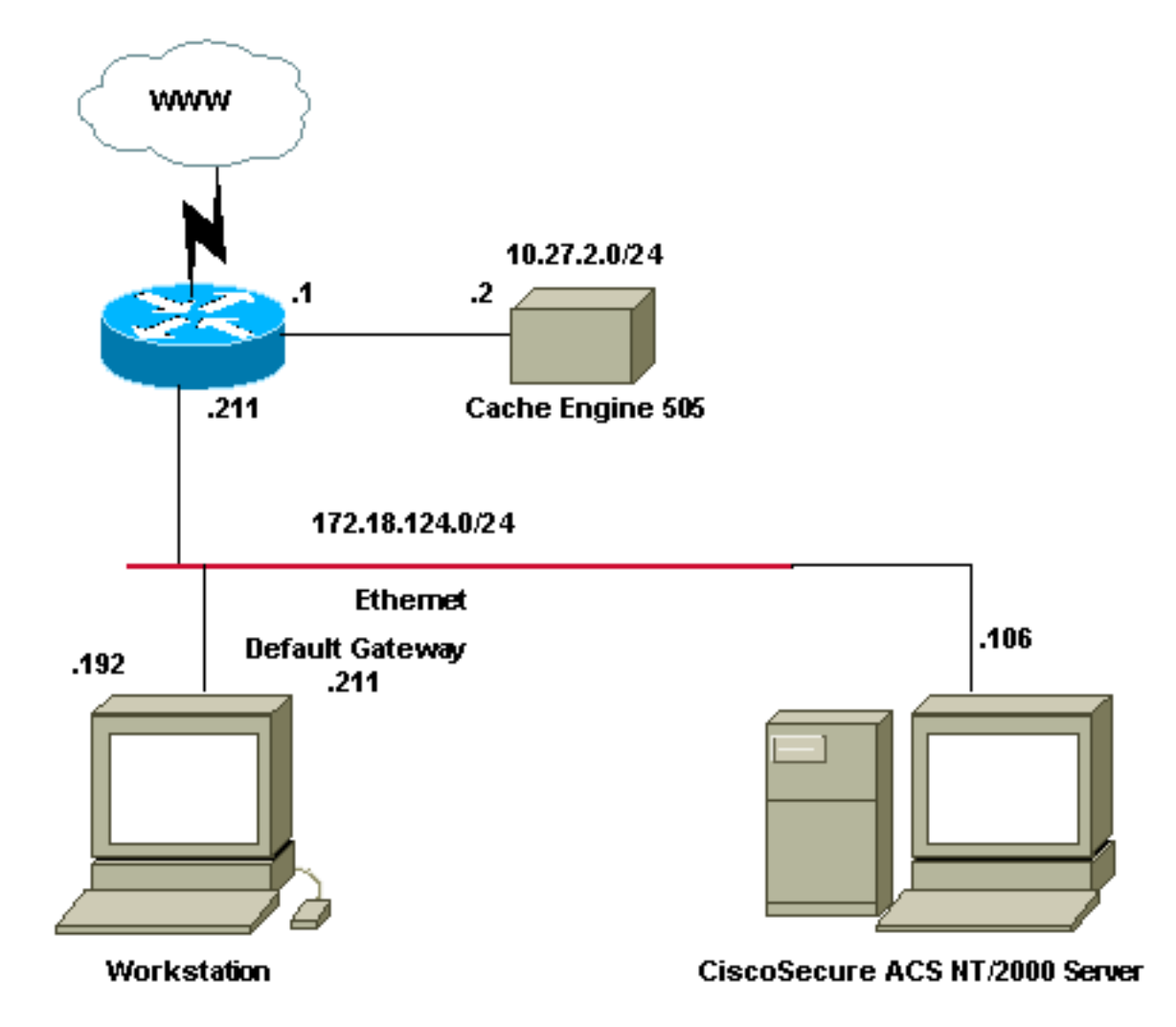

### <span id="page-1-1"></span>慣例

如需文件慣例的詳細資訊,請參閱[思科技術提示慣例](//www.cisco.com/en/US/tech/tk801/tk36/technologies_tech_note09186a0080121ac5.shtml)。

## <span id="page-1-2"></span>通過快取引擎配置RADIUS身份驗證過程

使用以下步驟配置用於RADIUS身份驗證的快取引擎:

- 1. 在Cisco Secure ACS for Windows NT中,將快取引擎配置為網路訪問伺服器(NAS)。
- 2. 在Cisco Secure ACS for Windows NT中配置使用者資訊。
- 為RADIUS配置快取引擎,並指定主機和金鑰資訊。 3.

```
radius-server host 172.18.124.106
  radius-server key cisco123
```
4. 為WCCP配置路由器。快取引擎的命令列應如下所示: cepro#**configure terminal** *!--- Enter configuration commands, one per line. !--- End with CNTL/Z.*

```
cepro(config)#radius-server host 172.18.124.106
cepro(config)#radius-server key cisco123
cepro#
```
這是適用於Windows NT的Cisco Secure ACS上的快取引擎/NAS配置:

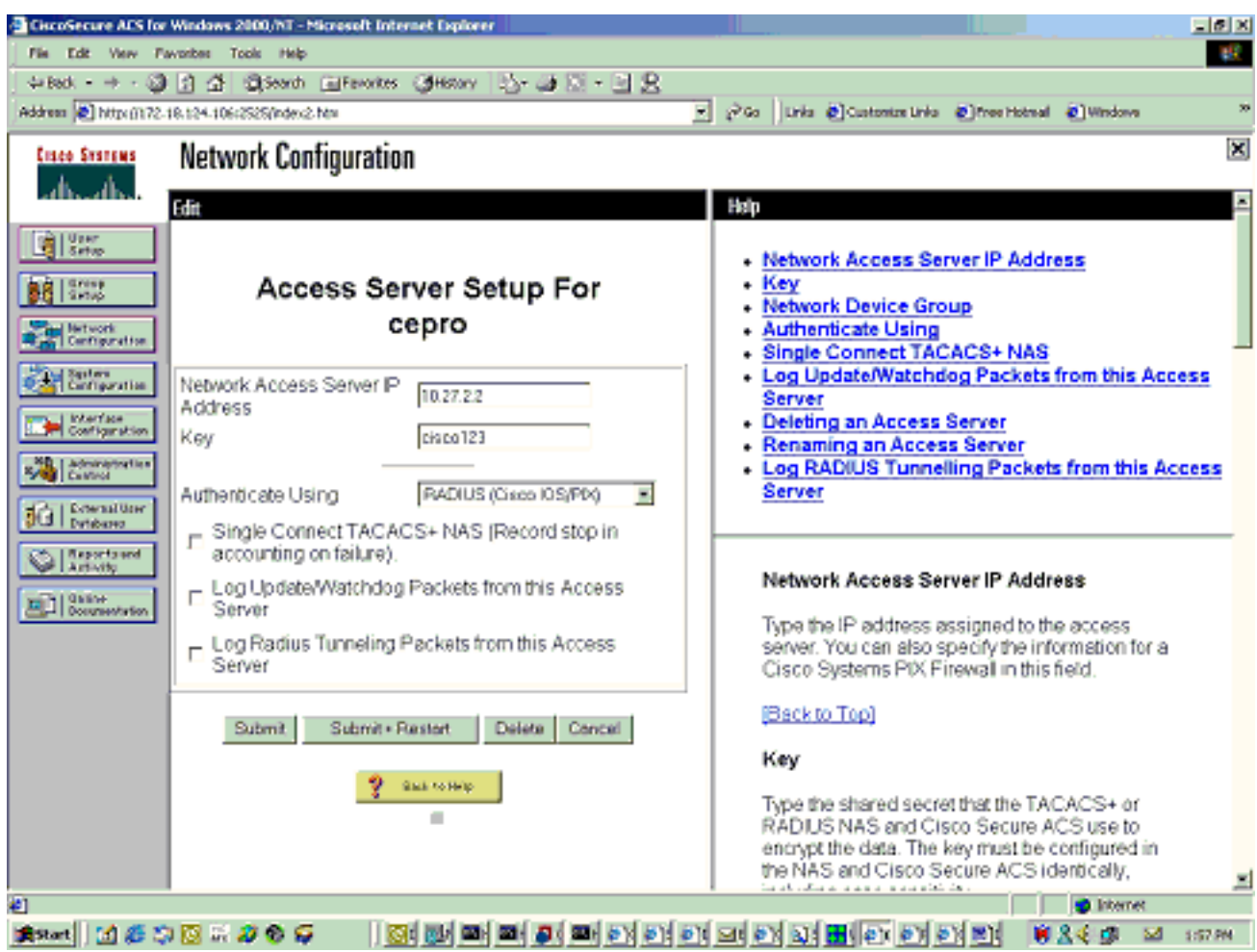

這是Cisco Secure ACS for Windows NT上的「使用者設定」頁面:

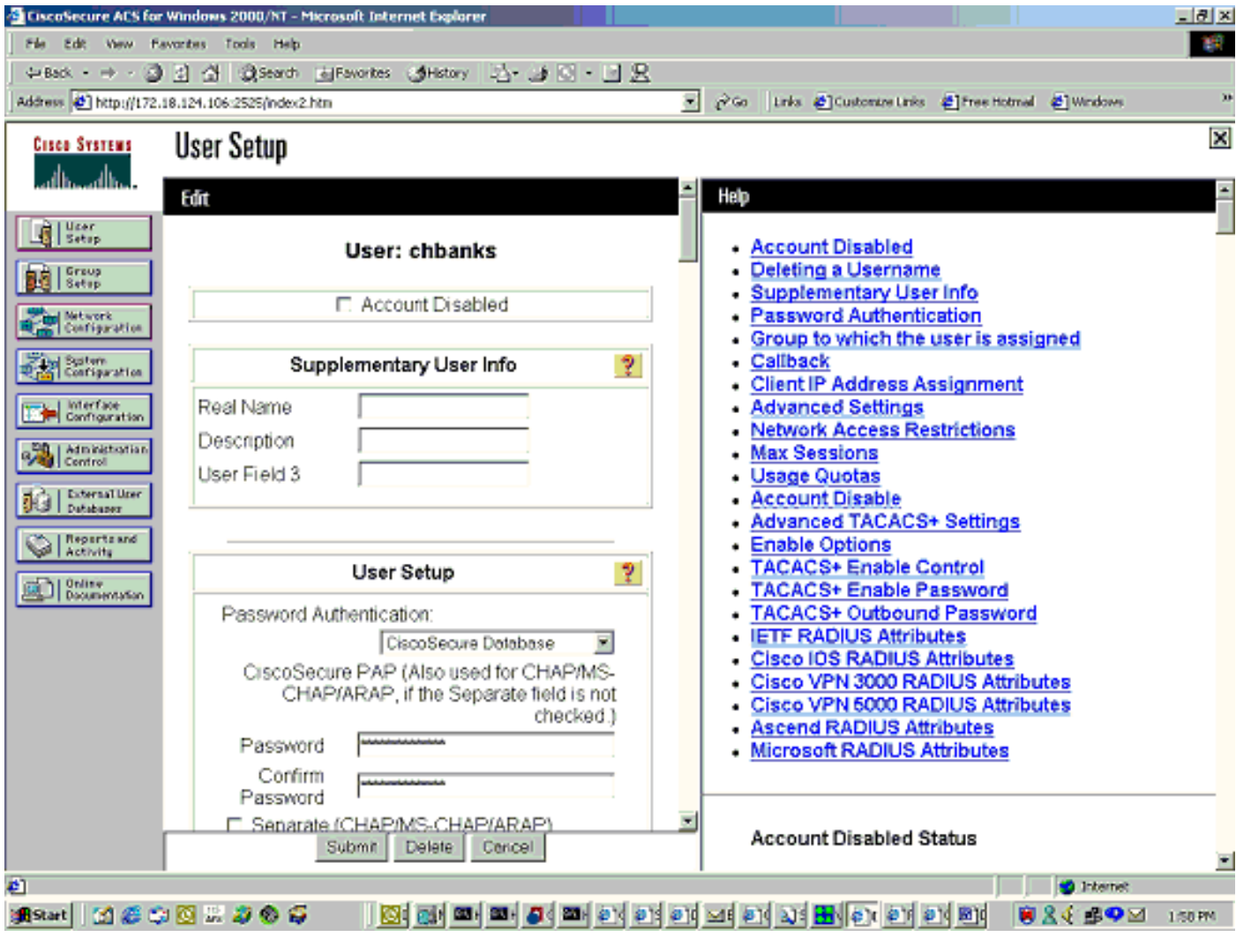

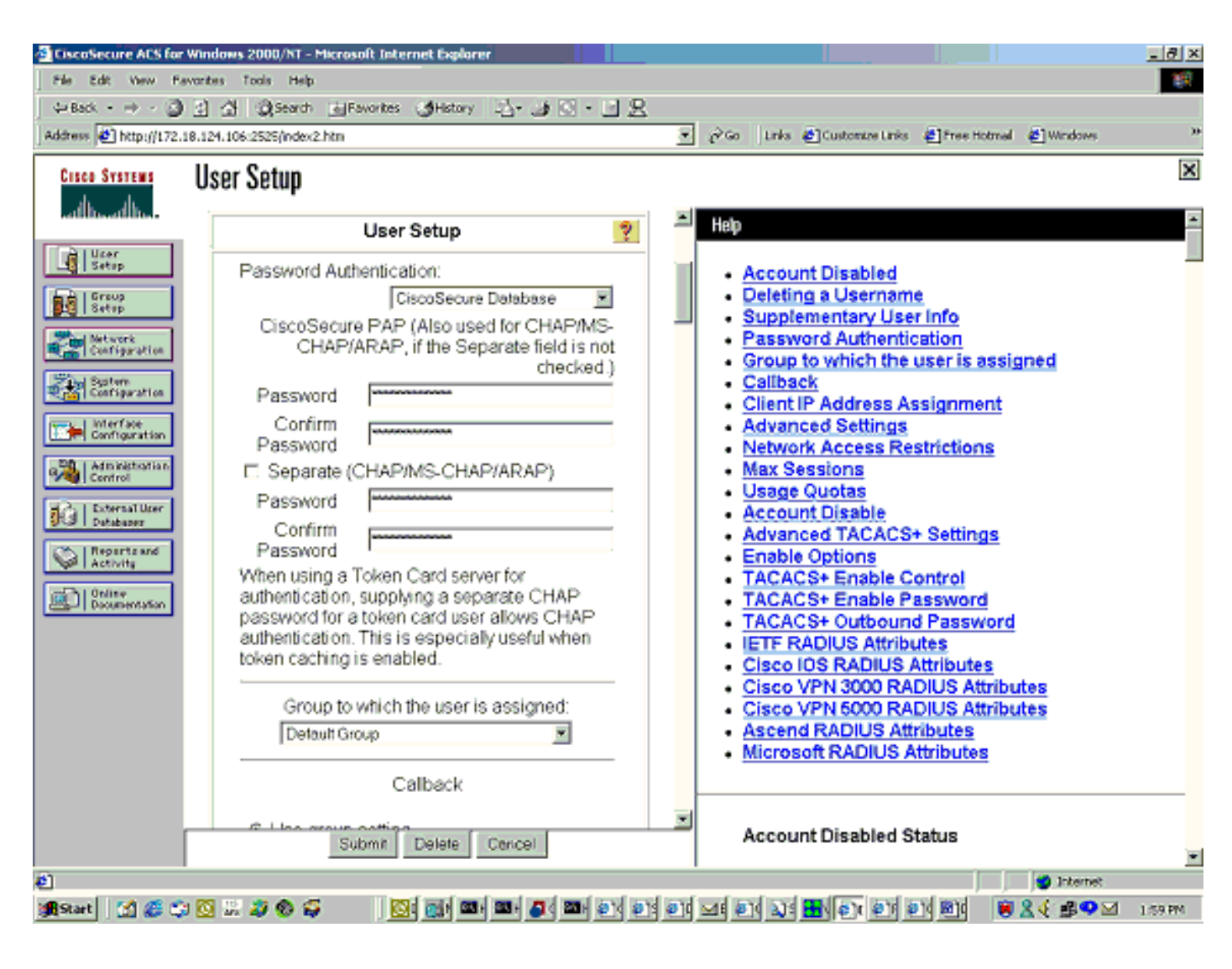

# <span id="page-4-0"></span>驗證

本節提供的資訊可用於確認您的組態是否正常運作。

[輸出直譯器工具](https://www.cisco.com/cgi-bin/Support/OutputInterpreter/home.pl)(僅供[註冊客](//tools.cisco.com/RPF/register/register.do)戶使用)支援某些show命令,此工具可讓您檢視[show](https://www.cisco.com/cgi-bin/Support/OutputInterpreter/home.pl)命令輸出的分析。

#### 快取引擎命令:

- $\bullet$  show version 顯示快取引擎上運行的軟體版本。
- $\cdot$  show hardware 顯示快取引擎上的軟體版本和硬體型別。
- show running-config 顯示快取引擎上的實際運行配置。
- show stat http usage 顯示使用統計資訊。
- show radius stat [all |主要 | secondary ] 顯示主和輔助RADIUS伺服器的身份驗證統計資訊。

#### 以下是show version指令輸出的範例 ·

cepro#**show version** Cisco Cache Engine Copyright (c) 1986-2001 by Cisco Systems, Inc. Software Release: CE ver 2.31 (Build: FCS 02/16/01) Compiled: 11:20:14 Feb 22 2001 by bbalagot Image text-base 0x108000, data\_base 0x437534

System restarted by Reload The system has been up for 3 hours, 52 minutes, 33 seconds. System booted from "flash" 以下是show hardware命令的輸出示例:

cepro#**show hardware** Cisco Cache Engine Copyright (c) 1986-2001 by Cisco Systems, Inc. Software Release: CE ver 2.31 (Build: FCS 02/16/01) Compiled: 11:20:14 Feb 22 2001 by bbalagot Image text-base 0x108000, data\_base 0x437534

System restarted by Reload The system has been up for 3 hours, 52 minutes, 54 seconds. System booted from "flash"

Cisco Cache Engine CE505 with CPU AMD-K6 (model 8) (rev. 12) AuthenticAMD 2 Ethernet/IEEE 802.3 interfaces 1 Console interface. 134213632 bytes of Physical Memory 131072 bytes of ROM memory. 8388608 bytes of flash memory.

List of disk drives: /c0t0d0 (scsi bus 0, unit 0, lun 0) 以下是show running-config命令的輸出示例:

cepro#**show running-config** Building configuration... Current configuration: ! ! logging recycle 64000 logging trap information ! user add admin uid 0 password 1 "eeSdy9dcy" capability admin-access ! ! ! hostname cepro ! interface ethernet 0 ip address 10.27.2.2 255.255.255.0 ip broadcast-address 10.27.2.255 exit ! ! interface ethernet 1 exit ! ip default-gateway 10.27.2.1 ip name-server 161.44.11.21 ip name-server 161.44.11.206 ip domain-name cisco.com ip route 0.0.0.0 0.0.0.0 10.27.2.1 cron file /local/etc/crontab ! bypass timer 1 *!--- Specify the router list for use with WCCPv2.* **wccp router-list 1 10.27.2.1 172.18.124.211** *!--- Instruct the router to run web cache service with WCCPv2.* **wccp web-cache router-list-num 1** *!--- WCCPv2 enabled.* **wccp version 2**

```
!!--- RADIUS Server host and port is defined. radius-server host 172.18.124.106 auth-port 1645
radius-server host 172.18.124.103 auth-port 1645
!--- RADIUS key defined. radius-server key ****
authentication login local enable
authentication configuration local enable
transaction-logs enable
rule no-cache url-regex .*cgi-bin.*
rule no-cache url-regex .*aw-cgi.*
!
!
end
cepro#
```

```
路由器命令:
```
- show running-config 顯示路由器上的實際運行配置。
- show ip wccp 顯示所有已註冊服務。
- show ip wccp <service-id> detail 顯示群集中每個快取的WCCP桶分佈。例如,show ip wccp web-cache detail。
- 以下是show running-config命令的輸出示例:

```
33-ns-gateway#show running-config
Building configuration...
       Current configuration:
         !
         version 12.1
         service timestamps debug datetime msec
         service timestamps log datetime msec
         no service password-encryption
1999 (1999)
         hostname 33-Ns-gateway
1999 (1999)
         logging buffered 64000 debugging
         enable secret 5 $1$IWJr$nI.NcIr/b9DN7jEQQC17R/
         !
1999 (1999)
1999 (1999)
1999 (1999)
1999 (1999)
         ip subnet-zero
          !--- WCCP enabled. ip wccp web-cache
         ip cef
         no ip domain-lookup
         ip domain-name testdomain.com
         ip name-server 161.44.11.21
         ip name-server 161.44.11.206
1999 (1999)
1999 (1999)
1999 (1999)
1999 (1999)
         interface Ethernet0/0
         ip address 10.1.3.50 255.255.255.0
         no ip route-cache cef
1999 - 1999
         interface Ethernet1/0
         description interface to the CE .5
         bandwidth 100
         ip address 10.27.2.1 255.255.255.0
         full-duplex
1999 - 1999
         interface Ethernet1/1
```

```
 description inter to DMZ
         ip address 172.18.124.211 255.255.255.0
         !--- Configure the interface to enable the router !--- to verify that the appropriate !-
-- packets are redirected to the cache engine. ip wccp web-cache redirect out
         no ip route-cache cef
         no ip route-cache
         no ip mroute-cache
1999 (1999)
         interface Ethernet1/2
         description Preconfigured for recreates 10.27.3.0/24 net
         ip address 10.27.3.1 255.255.255.0
         no ip route-cache cef
1999 (1999)
         interface Ethernet1/3
         no ip address
         shutdown
1999 (1999)
         ip classless
         ip route 0.0.0.0 0.0.0.0 172.18.124.1
         no ip http server
1999 (1999)
         !
         line con 0
         exec-timeout 0 0
         transport input none
         line aux 0
         exec-timeout 0 0
         line vty 0 4
         exec-timeout 0 0
         password ww
         login
         !
         end
33-Ns-gateway#
```
### <span id="page-7-0"></span>疑難排解

本節提供的資訊可用於對組態進行疑難排解。

### <span id="page-7-1"></span>疑難排解指令

[輸出直譯器工具](https://www.cisco.com/cgi-bin/Support/OutputInterpreter/home.pl)(僅供[註冊客](//tools.cisco.com/RPF/register/register.do)戶使用)支援某些show命令,此工具可讓您檢視[show](https://www.cisco.com/cgi-bin/Support/OutputInterpreter/home.pl)命令輸出的分析。

注意:發出debug指令之前,請先參閱<u>有關Debug指令的重要資訊</u>。

#### 快取引擎命令:

- debug authentication all 調試身份驗證。
- debug radius all 顯示Web介面RADIUS模組調試。
- type var/log/translog/working.log 驗證是否快取了URL,以及使用者是否訪問頁面。任何其 他型別的消息都應請參閱[思科技術支援以](//www.cisco.com/cisco/web/support/index.html)作說明。此日誌中最常見的錯誤消息型別是器金鑰不 。

以下是debug radius all和debug authentication all命令的輸出示例:

RadiusCheck(): Begin RadiusCheck(): Begin RadiusCheck(): Begin

```
RadiusBuildRequest(): Begin
RadiusBuildRequest(): Begin
RadiusBuildRequest(): Begin
[82] User-Name = "chbanks"
[82] User-Name = "chbanks"
[82] User-Name = "chbanks"
[82] NAS-IP-Address = 10.27.2.2
[82] NAS-IP-Address = 10.27.2.2
[82] NAS-IP-Address = 10.27.2.2
[82] NAS-Port = 80
[82] NAS-Port = 80
[82] NAS-Port = 80
RadiusAuthenticate(): Begin
RadiusAuthenticate(): Begin
RadiusAuthenticate(): Begin
CfgGetRadiusInfo(): Begin
CfgGetRadiusInfo(): Begin
CfgGetRadiusInfo(): Begin
UpdatePassword(): Begin
UpdatePassword(): Begin
UpdatePassword(): Begin
[82] radsend: Request to 172.18.124.106 id=1, length=171
[82] radsend: Request to 172.18.124.106 id=1, length=171
[82] radsend: Request to 172.18.124.106 id=1, length=171
RadiusReplyValidate(): Begin
RadiusReplyValidate(): Begin
RadiusReplyValidate(): Begin
RadiusReplyValidate(): [82] Received 26 byte message back
RadiusReplyValidate(): [82] Received 26 byte message back
RadiusReplyValidate(): [82] Received 26 byte message back
RadiusReplyValidate(): Got a valid response from server 172.18.124.106.
RadiusReplyValidate(): Got a valid response from server 172.18.124.106.
RadiusReplyValidate(): Got a valid response from server 172.18.124.106.
DecodeReply(): Begin
DecodeReply(): Begin
DecodeReply(): Begin
DecodeReply: WEB_YES_BLOCKING default
DecodeReply: WEB_YES_BLOCKING default
DecodeReply: WEB_YES_BLOCKING default
RadiusCheck(): WEB_YES_BLOCKING
RadiusCheck(): WEB_YES_BLOCKING
RadiusCheck(): WEB_YES_BLOCKING
RemoteUserAdd(): Begin
RemoteUserAdd(): Begin
RemoteUserAdd(): Begin
RemoteUserAdd(): Updated remote user chbanks
RemoteUserAdd(): Updated remote user chbanks
RemoteUserAdd(): Updated remote user chbanks
RemoteUserAuthenticate(): Begin
RemoteUserAuthenticate(): Begin
RemoteUserAuthenticate(): Begin
CfgGetRadiusInfo(): Begin
CfgGetRadiusInfo(): Begin
CfgGetRadiusInfo(): Begin
CfgRadiusGetExcludeState(): Begin
CfgRadiusGetExcludeState(): Begin
CfgRadiusGetExcludeState(): Begin
CfqRadiusGetExcludeState(): flag = 0CfgRadiusGetExcludeState(): flag = 0
CfqRadiusGetExcludeState(): flag = 0RemoteUserUpdate(): Begin
RemoteUserUpdate(): Begin
RemoteUserUpdate(): Begin
CfgRadiusGetMultipleUserPromptState(): Begin
```

```
CfgRadiusGetMultipleUserPromptState(): Begin
CfgRadiusGetMultipleUserPromptState(): Begin
CfgRadiusGetMultipleUserPromptState(): flag = 1
CfgRadiusGetMultipleUserPromptState(): flag = 1
CfgRadiusGetMultipleUserPromptState(): flag = 1
CfgRadiusGetMultipleUserPromptTimeout(): Begin
CfgRadiusGetMultipleUserPromptTimeout(): Begin
CfgRadiusGetMultipleUserPromptTimeout(): Begin
CfgRadiusGetMultipleUserPromptTimeout(): lMultipleUserPromptTimeout = 25
CfgRadiusGetMultipleUserPromptTimeout(): lMultipleUserPromptTimeout = 25
CfgRadiusGetMultipleUserPromptTimeout(): lMultipleUserPromptTimeout = 25
fsgetUsrInfoforIpAddr_radius will be called
fsgetUsrInfoforIpAddr_radius will be called
fsgetUsrInfoforIpAddr_radius will be called
RemoteUserUpdate() returned true
RemoteUserUpdate() returned true
```
RemoteUserUpdate() returned true

#### 路由器命令:

● show ip wccp — 顯示全域性WCCP統計資訊。

# <span id="page-9-0"></span>相關資訊

- [WCCP增強功能](//www.cisco.com/en/US/docs/ios/12_0s/feature/guide/12s_wccp.html?referring_site=bodynav)
- [Web快取通訊協定版本2](//www.cisco.com/en/US/docs/ios/12_0t/12_0t3/feature/guide/wccp.html?referring_site=bodynav)
- [技術支援 Cisco Systems](//www.cisco.com/cisco/web/support/index.html?referring_site=bodynav)